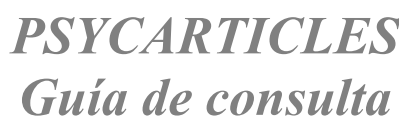

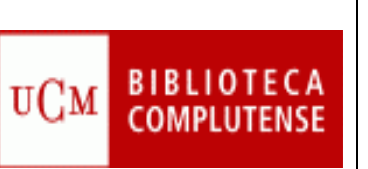

٦

# PSYCARTICLES

Contenido: Colección de revistas a texto completo publicadas por diferentes entidades relacionadas con la psicología, entre ellas la American Psychological Association, la APA Educational Publishing Foundation y la Canadian Psychological Association.

Cobertura temporal: desde 1985.

Tipos de documentos: artículos de revista.

 $\leq$ 

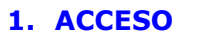

#### Varias opciones:

1.1. Desde la página web de nuestra biblioteca seleccione la pestaña Bases de datos e introduzca PSYCINFO en la casilla de búsqueda.

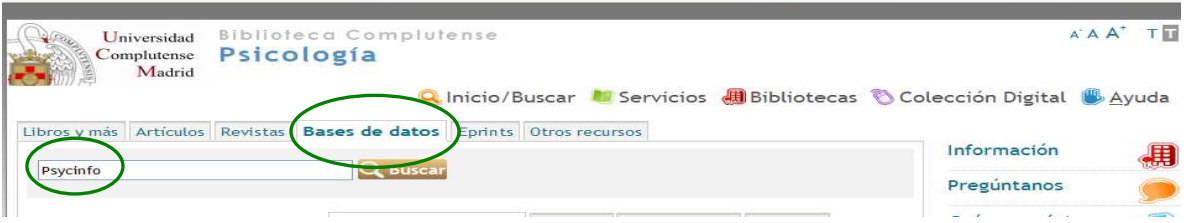

Esto le situará en el catálogo Cisne, pinche sobre el enlace de acceso al documento y entrará en la base de datos.

1.2. También puede acceder a trevés del enlace rápido de la misma página.

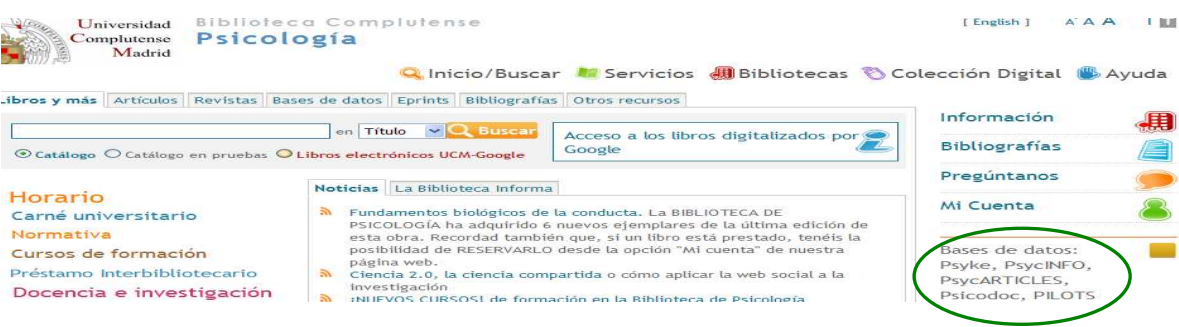

## 2. AYUDAS DE BÚSQUEDA

2.1. Truncamiento. Se utiliza para recuperar variaciones en los términos de búsqueda. \* Sustituye a varios caracteres. Si se utiliza al final del término, recupera palabras que tienen la misma raíz. Si se emplea dentro de una palabra sustituye a un número ilimitado de caracteres.

 ? Sustituye a un carácter en la posición especificada. Sirve para encontrar escrituras alternativas.

#### 2.2 Operadores booleanos. Definen las relaciones entre los términos.

- AND Recupera registros en los que aparecen los dos términos.
- OR Recupera registros en los que aparecen cualquiera de los términos.

NOT Recupera registros en los que aparece el primer término pero no el segundo.

Para combinar más de dos búsquedas se utiliza el paréntesis.

## 3. OPCIONES DE BÚSQUEDA

## 3.1. BÚSQUEDA SENCILLA

- Se realiza al escribir directamente el término en la casilla de consulta.
- Busca en todos los campos del registro.
- Permite el uso de los operadores booleanos AND, OR y NOT y los truncamientos.
- Se puede limitar por fecha de publicación en el despegable Rango de fechas.

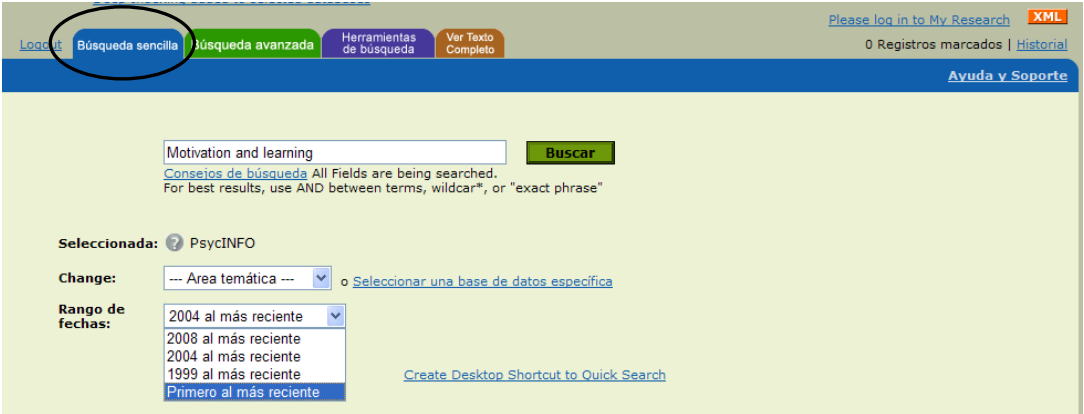

## 3.2. BÚSQUEDA AVANZADA

- Permite combinar dos o más términos escribiéndolos en la casilla de búsqueda y seleccionando del menú desplegable los campos en los que se quiere hacer la consulta.

 - Los términos pueden relacionarse utilizando los operadores booleanos AND, OR y NOT.

- La fecha de publicación puede seleccionarse en el desplegable Rango de fechas.

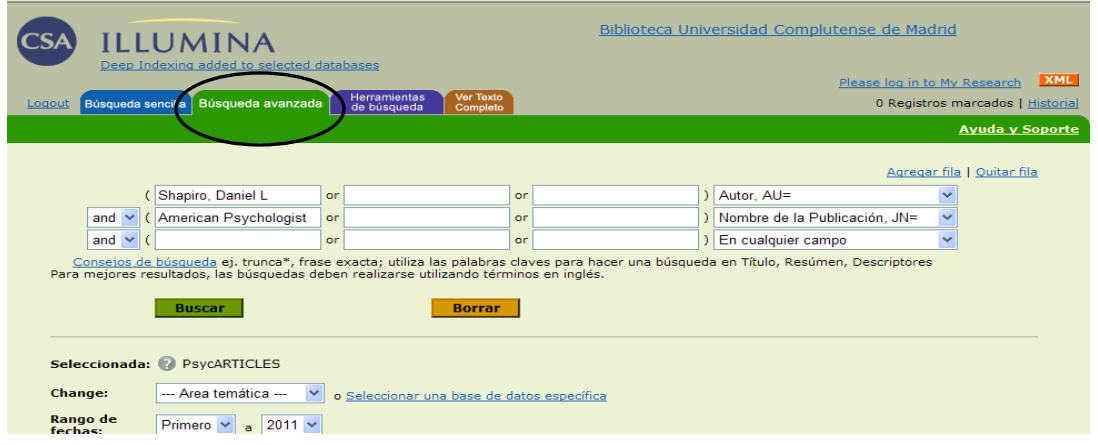

## 4. HERRAMIENTAS DE BÚSQUEDA

## 4.1. TESAURO

 Conjunto de términos de vocabulario controlados en una base de datos. Opciones de búsqueda en el Tesauro:

- Lista alfabética: muestra un listado de términos sin marcar la jerarquía.
- Tesauro: Muestra las relaciones jerárquicas entre los términos.
- Indice rotativo: despliega todos los términos que contienen la palabra marcada.

 Una vez localizado el término en el Tesauro, se puede hacer la búsqueda directamente seleccionándolo y pinchando en Buscar.

 Es posible combinar varios términos utilizando los operadores OR y AND. Si no se encuentran en la misma página del Tesauro, debe seleccionar el primero, hacer clic en "Recuerde los términos" y a continuación buscar el segundo, seleccionarlo, elegir el operador de enlace y pinchar en Buscar.

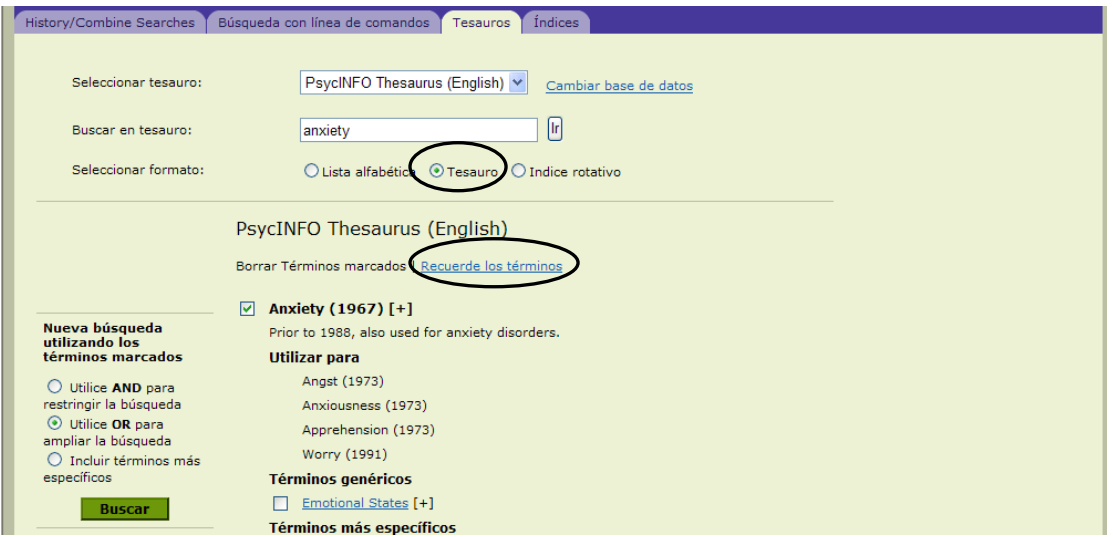

## 4.2 INDICES

Permite hacer la búsqueda por autor, publicación, tipo de publicación, etc. seleccionándolo en el desplegable.

Una vez localizado el término en el índice se puede hacer directamente la búsqueda. Los términos pueden combinarse utilizando AND u OR.

## 4.3 HISTORIAL / COMBINAR BÚSQUEDAS

El Historial muestra una lista numerada de todas las búsquedas ejecutadas durante una sesión. Las búsquedas pueden ser: Editadas, guardadas como alertas, ejecutadas o eliminadas.

Se pueden combinar distintas búsquedas seleccionándolas y, relacionándolas con AND u OR, crear una búsqueda nueva.

#### 5. RESULTADOS DE LA BÚSQUEDA

Una vez ejecutada la búsqueda se abre una página con los resultados obtenidos. Si hay más de uno, aparecen numerados. Podrá elegir el formato de visualización.

 Existen cuatro opciones de formato de visualización para resultados: Cita, Registro completo, Registro completo sin referencias y Formato personalizado. Los resultados pueden visualizarse en grupos de 10, 25 o 50.

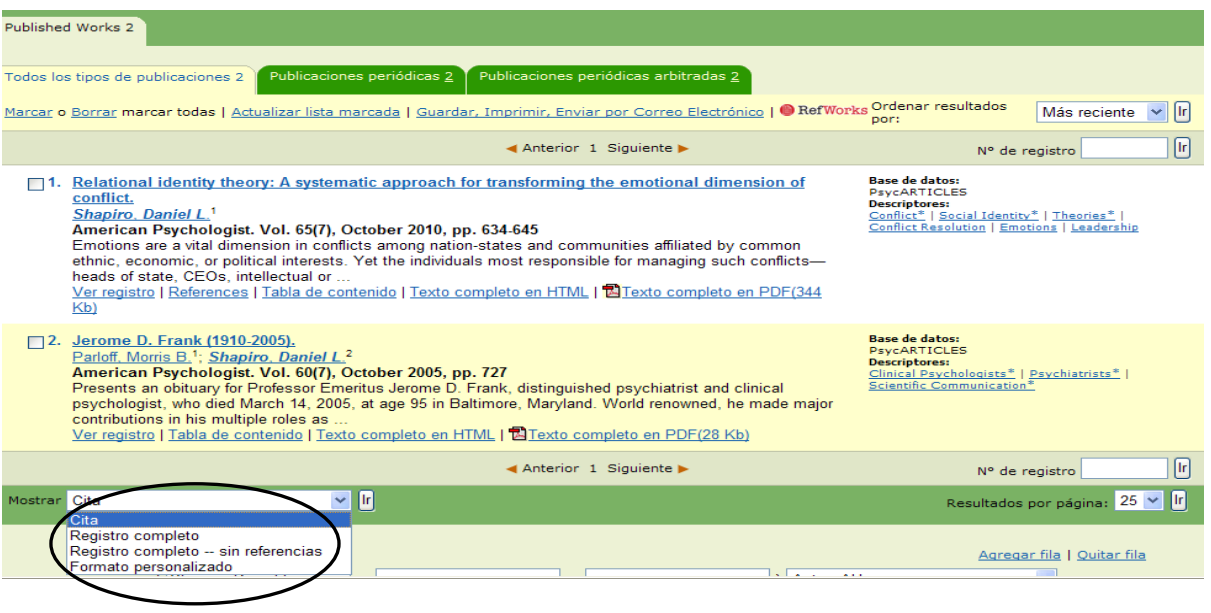

 $\bigoplus$ 

 $(00)$ 

 $\frac{1}{2}$  is a

## 6. GUARDAR LOS RESULTADOS DE LA BÚSQUEDA

Los documentos se pueden imprimir, mandar por e-mail o guardar.

En las casillas numeradas **marque los registros** que le interesen. Haga clic en Guardar, Imprimir, Enviar por correo electrónico

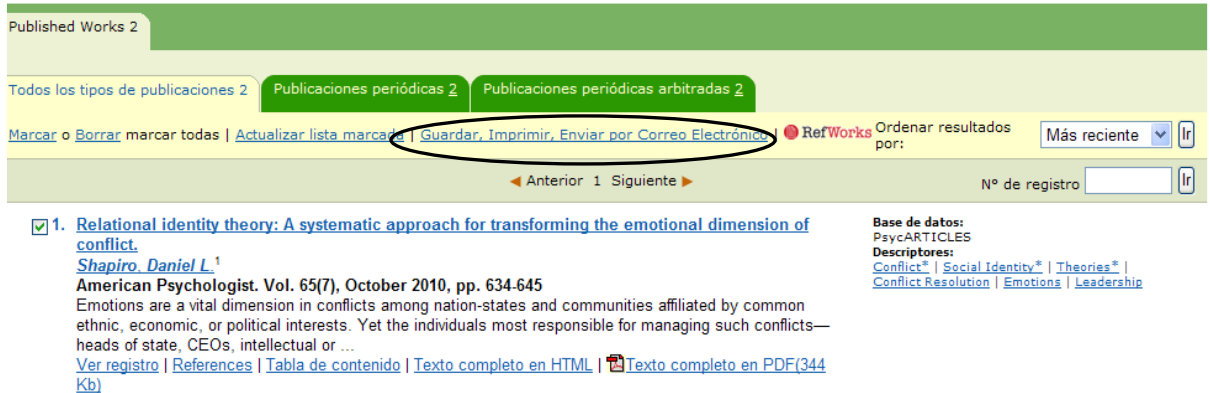